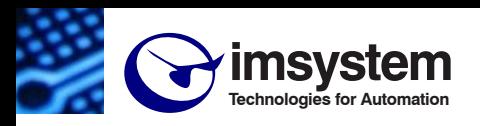

# **DAT 3580 GW**

**Ethernet Gateway isolato Modbus TCP / Modbus RTU**

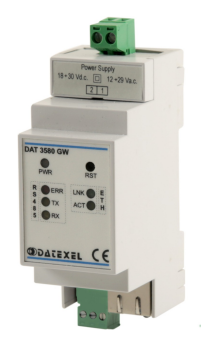

**CARATTERISTICHE Interfaccia di rete Ethernet 10/100Base-T, Modbus TCP Connettore RJ45 Configurazione da web server integrato Interfaccia seriale RS-485 Modbus RTU Master Baud rate fino a 115.2 Kbps Distanza fino a 1200 m, fino a 32 moduli in multipunto Connessione a morsetti estraibili LED di segnalazione Link/Act Ethernet, RX-TX seriale, alimentazione Isolamento galvanico sulle 3 vie Conformità Marchio CE Adatto al montaggio su binario DIN EN-50022**

#### **DESCRIZIONE GENERALE**

Il modulo DAT3580 GW permette di collegare tutti i dispositivi Modbus RTU di una rete RS-485 alla rete Ethernet con protocollo Modbus TCP. Tramite l'interfaccia web server integrata è possibile configurare le opzioni del lato Modbus TCP (indirizzo IP, subnet mask, ecc..) e del lato Modbus RTU (baud rate, ecc...)

Esso realizza un completo isolamento elettrico tra le linee, introducendo una valida protezione contro i disturbi riscontrabili negli ambienti industriali. I LED di segnalazione dell'attività Ethernet e del flusso di dati sulla linea seriale permettono un comodo monitoraggio della funzionalità del sistema. Per la connessione sono impiegati morsetti a vite di tipo estraibile; il collegamento alla rete Ethernet avviene mediante il connettore RJ-45. Esso è alloggiato in un contenitore plastico 2 moduli DIN per il montaggio su binario DIN conforme allo standard EN-50022.

#### **ISTRUZIONI DI IMPIEGO**

Il DAT 3580 GW può essere collegato direttamente alla maggior parte dei pacchetti SCADA, HMI o OPC server presenti sul mercato, che implementino il protocollo Modbus TCP. E possibile collegare contemporaneamente fino ad 8 clients; ogni comando inviato da un client con protocollo Modbus TCP sulla rete Ethernet viene ritrasmesso con protocollo Modbus RTU ai moduli slave collegati sulla rete RS-485. Non appena viene ricevuta la risposta dal modulo, essa viene ritrasmessa al client che ha inviato il comando. Attraverso il web server integrato, da qualsiasi terminale remoto è possibile configurare le impostazioni di rete e della porta seriale.

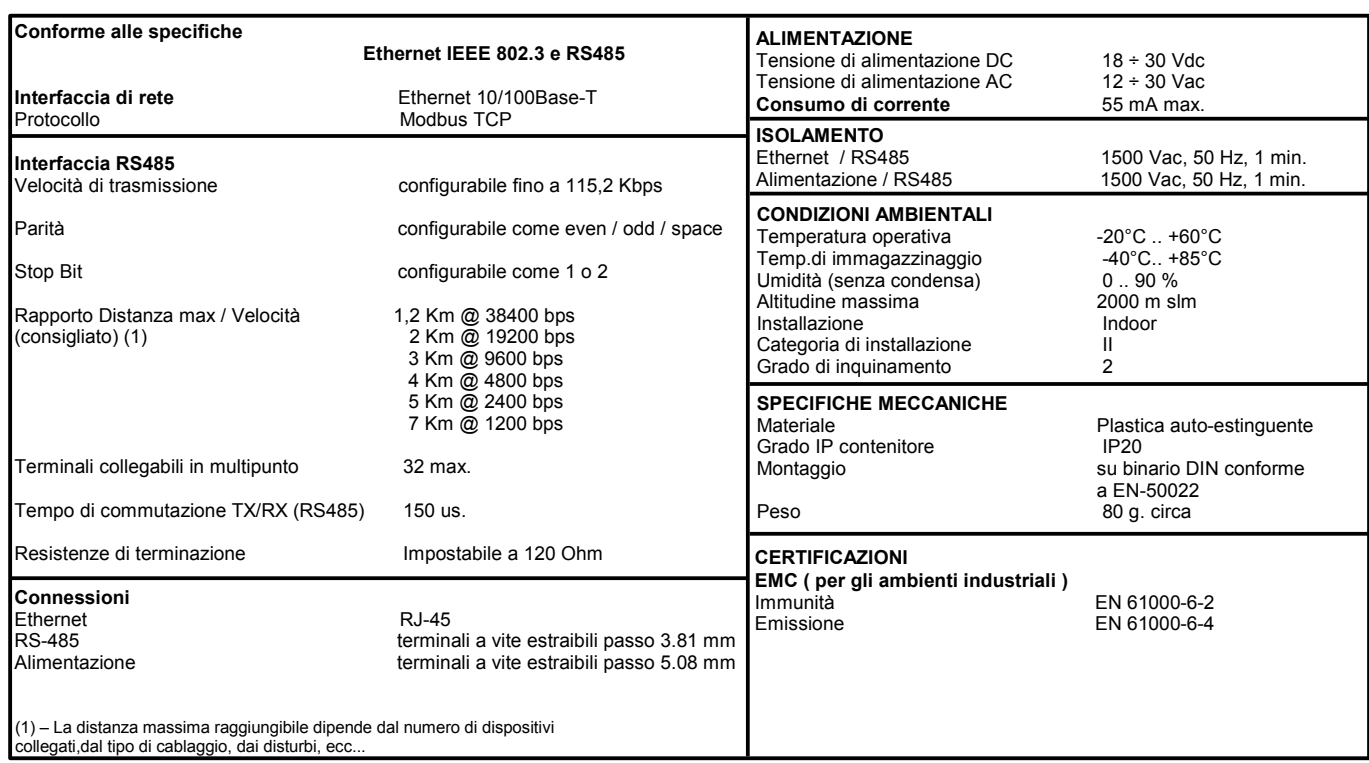

# **SPECIFICHE TECNICHE (Tipiche a 25 °C e nelle condizioni nominali)**

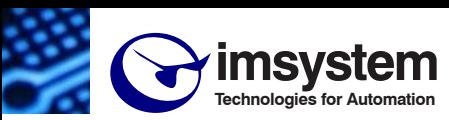

# **Electronic Sensors & Instruments**

### **ISTRUZIONI PER L' INSTALLAZIONE**

Il dispositivo DAT 3580 GW è adatto al montaggio su binario DIN in posizione verticale. Per un funzionamento affidabile e duraturo del dispositivo seguire le seguenti indicazioni.

**Nel caso in cui i dispositivi vengano montati uno a fianco all' altro distanziarli di almeno 5 mm.**

**Nel caso in cui i dispositivi vengano montati a fianco di alimentatori mantenere una distanza di almeno 10 mm.**

**Per il collegamento della linea seriale RS485 si consiglia l'utilizzo di cavo** 

**Belden tipo 9842 specifico per RS485.** Evitare il montaggio dei dispositivi al di sopra di apparecchiature generanti calore;si raccomanda di montare il dispositivo nella parte bassa dell'installazione, quadro o armadio che sia. Installare il dispositivo in un luogo non sottoposto a vibrazioni. Si raccomanda inoltre di non far passare il cablaggio in prossimità di cavi per segnali di potenza e che il collegamento sia effettuato mediante l' impiego di cavi schermati.

#### **CONFIGURAZIONE DA WEB SERVER**

Per configurare il dispositivo tramite pagina web server integrata.

- Collegarsi al dispositivo tramite browser
- Selezionare la lingua
- Cliccare su Impostazioni
- Inserire User Name (factuser) e Password (factpwd)
- Modificare i parametri come desiderato

- Cliccare sul pulsante "Salva Configurazione" ed attendere il reset del dispositivo

# **FUNZIONE PULSANTE "RST"**

Nel caso in cui sia necessario ripristinare i parametri di default del dispositivo,con dispositivo alimentato, premere il pulsante "RST" sul lato frontale dello strumento per un tempo di almeno 5 secondi. Il led PWR diventa rosso ed avviene il reset del dispositivo. Verranno caricati i seguenti parametri:

Ethernet:

- $-$  Indirizzo IP  $\cdot$  192.168.1.100
- Subnet Mask : 255.255.255.0
- Gateway Mask: 192.168.1.1
- RS485:
- Baud rate 38400 bps
- Parità: none
- Stop bit : 1
- L'indirizzo modbus è internamente fisso a 255.

#### **SELEZIONE RESISTENZA DI TERMINAZIONE RS485**

Sulla parte inferiore del dispositivo è possibile accedere al dip-switch di selezione della resistenza di terminazione.

Se il cursore è spostato in posizione OFF (verso sinistra) non verrà inserita resistenza di terminazione.

Se il cursore è spostato in posizione ON (verso destra) verrà inserita una resistenza di terminazione di 120 ohm sulla linea seriale.

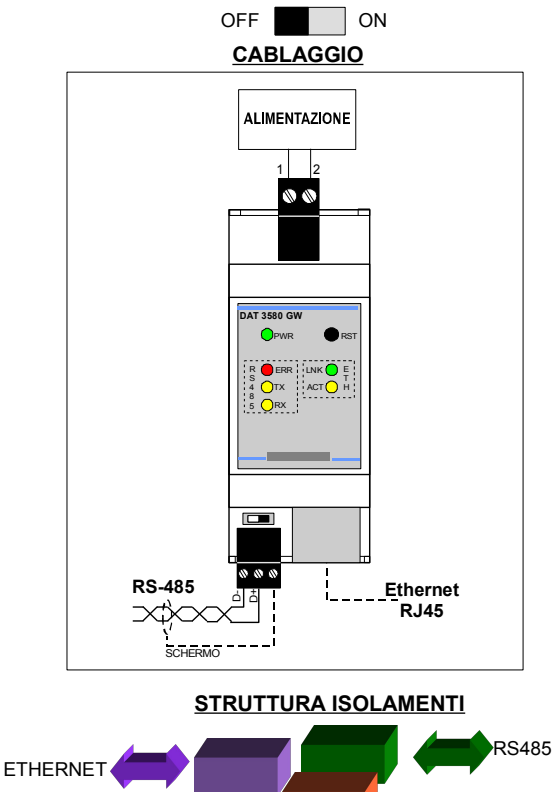

# **COLLEGAMENTI**

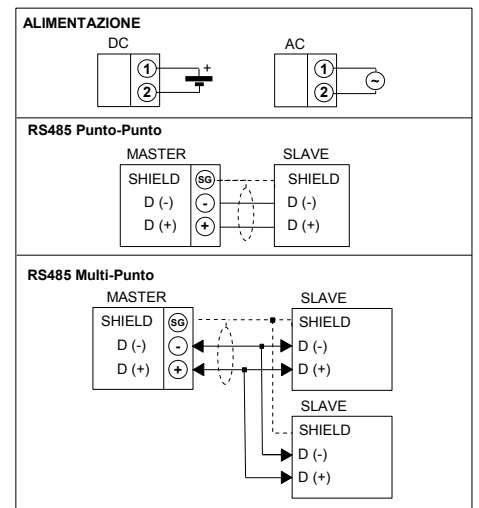

# **SEGNALAZIONE LUMINOSA**

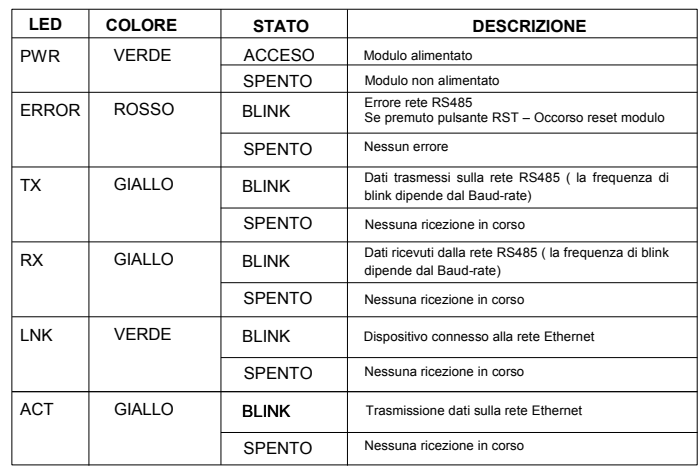

# **DIMENSIONI MECCANICHE (mm) VISTA CON COPRI-MORSETTI**

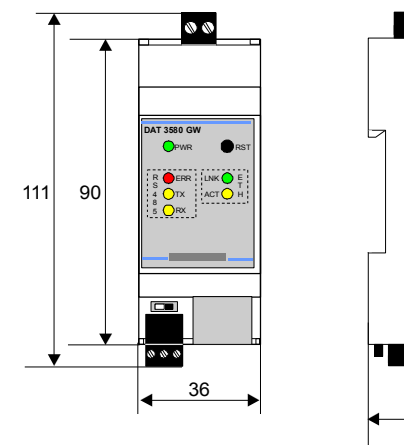

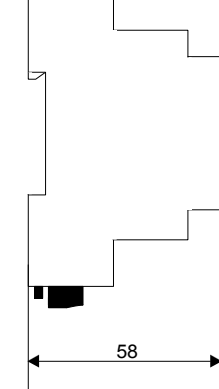

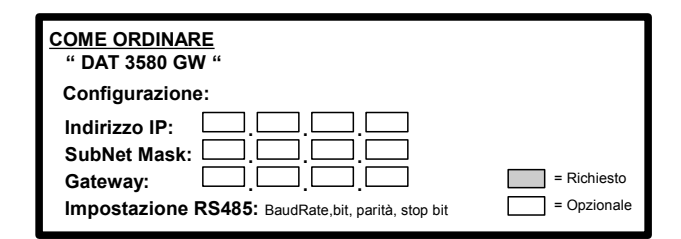

ALIMENTAZIONE